# **OBTENER AYUDA**

Si tiene algún tipo de problema con su producto LaCie, consulte la tabla que se muestra a continuación con una lista de recursos disponibles.

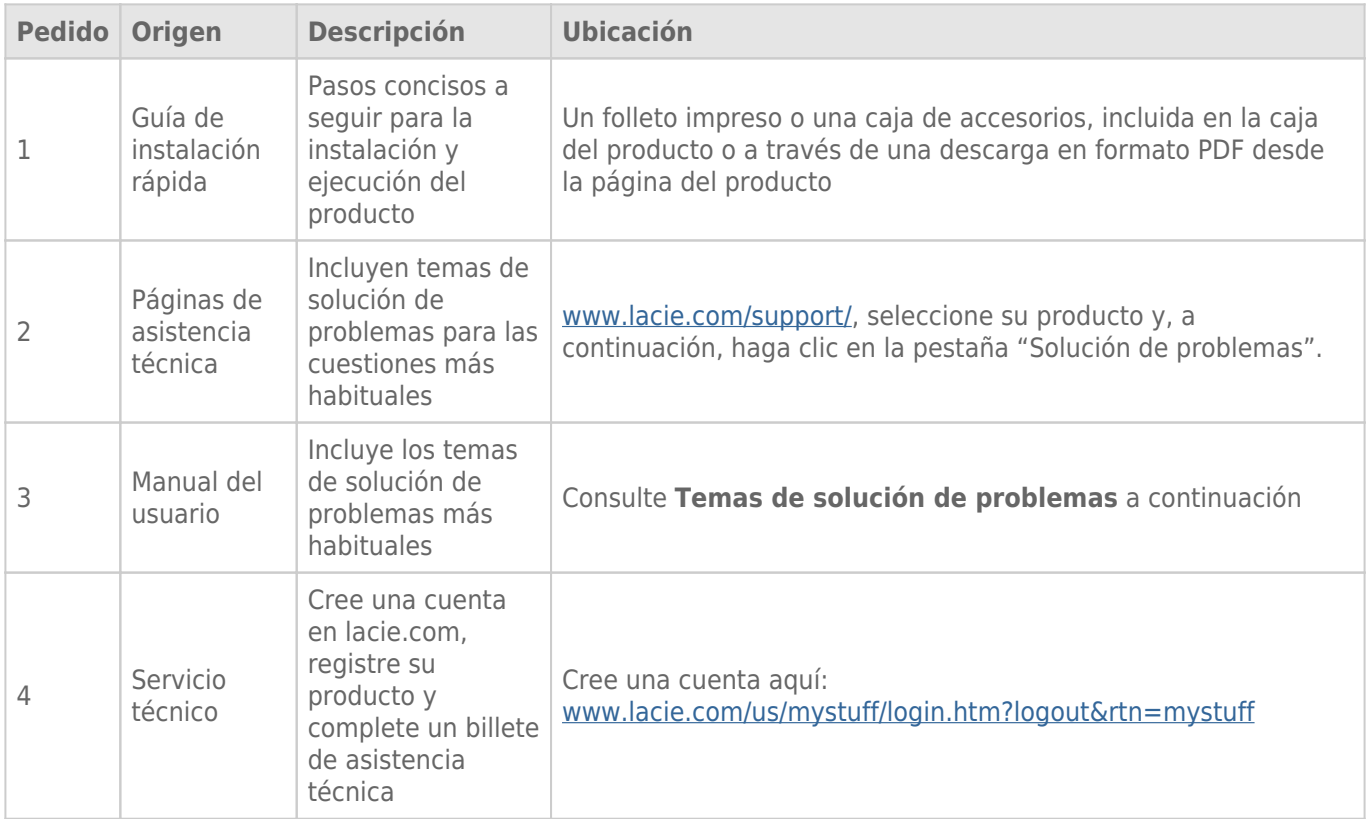

**Nota:** LaCie se dedica al suministro de productos de alta calidad que mejoran la vida de nuestros consumidores. Para ayudar a LaCie a ofrecer el mejor servicio técnico, le animamos a crear una cuenta y registrar su producto en [www.lacie.com/us/mystuff/login.htm? logout&rtn=mystuff](http://www.lacie.com/us/mystuff/login.htm? logout&rtn=mystuff). De esta manera puede facilitarnos un feedback importante así como recibir información actualizada de su dispositivo LaCie.

## TEMAS DE SOLUCIÓN DE PROBLEMAS

**Nota:** Solución interactiva de problemas, una manera altamente efectiva de resolver problemas con su producto, está disponible desde [www.lacie.com/support/](http://www.lacie.com/support/). Seleccione su producto, luego haga clic en la pestaña "Solución de Problemas".

### Todos los Usuarios

#### Problema: Mi archivo se transfiere muy lentamente.

[P: ¿Hay otros dispositivos USB conectados al mismo puerto o concentrador?](#page--1-0)

A: Desconecte cualquier otro dispositivo USB idea y el desempeño mejora.

[P: ¿Está la Memoria USB 2.0 conectaba a un puerto concentrador o computadora USB anterior?](#page--1-0)

A: Si su Memoria USB 2.0 está conectada a un puerto o concentrador USB anterior, esto es normal. Un dispositivo Hi-Speed USB 2.0 sólo puede funcionar con los niveles de rendimiento de USB 2.0 cuando está conectado directamente a un puerto USB 2.0 o un concentrador. De otra manera, el dispositivo USB 2.0 funcionará a las tasas de transferencia más lentas del USB anterior. Considere adquirir una USB 2.0 PCI Express Card (para portadoras de escritorio) o una ExpressCard 34 (para portadoras portátiles) para permitir que su computadora al alcance las velocidades totales de transferencia USB 2.0.

[P: ¿Está el dispositivo USB 2.0 conectado a un puerto Hi Speed 2.0 en su computadora?](#page--1-0)

A: Revise para ver que los controladores Hi Speed 2.0para su adaptador de bus anfitrión y el dispositivo han sido correctamente instalados. Si tiene duda, desinstale los controladores y vuélvalos a instalar.

[P: ¿Está la memoria USB 2.0 conectada a un puerto USB SuperSpeed 3.0?](#page--1-0)

A: Ya que su Memoria USB 2.0 LaCie puede ser conectada a una interfase USB 3.0, los rangos de transferencia continuarán corriendo a velocidades de USB 2.0. La memoria no puede alcanzar rangos de transferencia de SuperSpeed 3.0 ya que es un dispositivo USB 2.0.

[P: ¿Está la Memoria USB 3.0 conectada a una computadora, puerto o concentrador USB 2.0 anterior?](#page--1-0)

A: Si su Memoria USB 3.0 está conectada a un puerto o concentrador USB 2.0 o anterior, esto es normal. Un dispositivo de SuperSpeed USB 3.0 sólo puede funcionar con los niveles de rendimiento de USB 3.0 cuando está conectado directamente a un puerto USB 3.0 o un concentrador. De otra manera, el dispositivo USB 3.0 funcionará a las tasas de transferencia más lentas del USB 2.0 o anterior. Considere adquirir una USB 3.0 PCI Express Card (para portadoras de escritorio) o una ExpressCard 34 (para portadoras portátiles) para permitir que su computadora al alcance las velocidades totales de transferencia USB 3.0.

[P: ¿Está el dispositivo USB 3.0 conectado a un puerto SuperSpeed 3.0 en su computadora?](#page--1-0)

A: Revise para ver que los controladores SuperSpeed USB 3.0 para su adaptador de bus anfitrión y el dispositivo han sido correctamente instalados. Si tiene duda, desinstale los controladores y vuélvalos a instalar.

#### Problema: Mensajes de error en la transferencia de archivo.

[P: ¿Obtuvo un mensaje "Error -50" mientras estaba copiando a un volumen FAT 32?](#page--1-0)

A: Ciertos caracteres no pueden ser incluidos en los nombres de las carpetas y archivos que son copiados a un volumen FAT 32. Estos caracteres incluyen pero no están limitados a:

 $? < > / \;$ 

Revises sus archivos y carpetas para asegurarse de que estos tipos de caracteres no están siendo utilizados. Si encuentra caracteres incompatibles en los nombres de archivo, cambiélos antes de volver a iniciar la transferencia de archivos.

[P: ¿Recibió un mensaje de error diciéndole que el dispositivo había sido desconectado directamente después de que la](#page--1-0) [computadora salió del modo dormir?](#page--1-0)

A: Por favor ignore este mensaje.

## Usuarios de Windows XP, Vista y 7

#### Problema: El icono del dispositivo de almacenamiento no aparece en Mi Computadora/Computadora.

[P: ¿Está el dispositivo USB firmemente conectado al puerto USB de su computadora?](#page--1-0)

A: Revise que la conexión USB entre el dispositivo y su computadora para confirmar que está sentado adecuadamente. También puede intentar desconectando el dispositivo, esperar 10 segundos, y luego volverlo a conectar. Si el dispositivo de almacenamiento aún no es reconocido, reinicie su computadora y vuelva a intentar.

[P: ¿Está el dispositivo de almacenamiento enlistado en el Administrador de Dispositivos?](#page--1-0)

A: Todos los dispositivos LaCie aparecen en al menos un lugar en el Administrador de Dispositivos.

Para acceder al Administrador de dispositivos, haga clic en **Comienzo** y seleccione **Ejecutar** en el menú. Para Windows Vista y Windows 7, presione el [botón Windows] y [R] en su teclado.

Escriba el siguiente comando: **devmgmt.msc**

Haga clic en **ACEPTAR** y se abrirá el programa Administrador de Dispositivos. Para la solución de problemas, vea en la sección **Unidades de Disco**. Puede ser necesario hacer clic en **+** en el lado izquierdo.

Si no está claro dónde encontrar el dispositivo de almacenamiento o si éste está presente, desconéctelo, y vuélvalo a conectar. La entrada que cambia es su dispositivo de almacenamiento LaCie.

[P: ¿Está su dispositivo disponible en Mi Computadora/Computadora?](#page--1-0)

A: Si no, proceda a los temas de solución de problemas físicos anteriores.

[P: ¿Está su dispositivo de almacenamiento enlistado en seguida de un icono inusual?](#page--1-0)

A: El Administrador de Dispositivos de Windows generalmente pueden proporcionar información acerca de fallas en los accesorios. No muestra la causa exacta, o una solución, pero le puede ayudar a resolver la mayoría de los problemas.

Un dispositivo problemático se puede encontrar por medio de su icono inusual. En lugar del icono normal basado en el tipo de dispositivo, puede ser un signo de interrogación, de admiración o una "X".

Haga clic con el botón derecho en este icono, luego seleccione **Propiedades**. La pestaña **General** mostrará por qué el dispositivo no está funcionando.

Si persiste el problema, puede haber hardware defectuoso u otro problema. Póngase en contacto con [Soporte](http://www.lacie.com/support/) [LaCie](http://www.lacie.com/support/) si ha agotado todos los esfuerzos en la solución de problemas.

## Usuarios Mac OS X

#### Problema: El icono de mi dispositivo de almacenamiento no aparece en mi escritorio.

[P: ¿Está el dispositivo USB firmemente conectado al puerto USB de su computadora?](#page--1-0)

A: Revise que la conexión USB entre el dispositivo y su computadora para confirmar que está sentado adecuadamente. También puede intentar desconectando el dispositivo, esperar 10 segundos, y luego volverlo a conectar. Si el dispositivo de almacenamiento aún no es reconocido, reinicie su computadora y vuelva a intentar.

[P: ¿Su Localizador esta figuradas para no mostrar dispositivos de almacenamiento en el escritorio?](#page--1-0)

A: Vaya a su Localizador y seleccione el menú desplegable **Localizador> Preferencias> pestaña General> Mostrar estos elementos en el escritorio:**. Confirmar que **Discos externos** se ha seleccionado. Si no, haga clic en la casilla de verificación idea si el dispositivo de almacenamiento ha sido montado en el escritorio. Si ya está seleccionado, vaya al siguiente tema.

[P: ¿Está disponible su dispositivo para el sistema operativo?](#page--1-0)

A: Abra Utilerías de Disco (Menú desplegable **Ir > Utilerías > Utilerías de Disco**). Si el dispositivo de almacenamiento está en estado en la columna de la izquierda, haga clic en éste. Revise para ver si la opción **Montar** se vuelve activa en el renglón superior de los iconos. Si lo hace, haga clic en éste. Si el dispositivo de almacenamiento continúa teniendo problemas para montarse o la opción **Montar** no está disponible, quizá necesite formatearlo. Vea [Formateo de su Memoria USB LaCie.](http://manuals.lacie.com/es/manuals/usb-keys/formatting)

[P: ¿La configuración de su computadora cumple con los requisitos mínimos del sistema para usarse con este dispositivo de](#page--1-0) [almacenamiento?](#page--1-0)

A: Por favor consulte el empate del producto o cons página web de soporte del producto en [Soporte LaCie](http://www.lacie.com/support/) para

revisar los requerimientos mínimos del sistema.

[P: ¿Siguió los pasos para una correcta instalación de la interfase específica y sistema operativo?](#page--1-0)

A: Revise los pasos de la instalación en [Conectar su Memoria LaCie USB a una Computadora.](http://manuals.lacie.com/es/manuals/usb-keys/connecting) Confirme que todos los pasos han sido seguidos para su configuración (por ejemplo, interface USB, sistema operativo, etc.).

Si persiste el problema, puede haber un defecto de hardware u otro problema. Póngase en contacto con [Soporte](http://www.lacie.com/support/) [LaCie](http://www.lacie.com/support/) si ha agotado todos los esfuerzos en la solución de problemas.